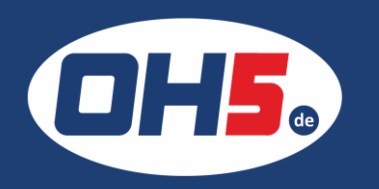

## **WF-C529R**

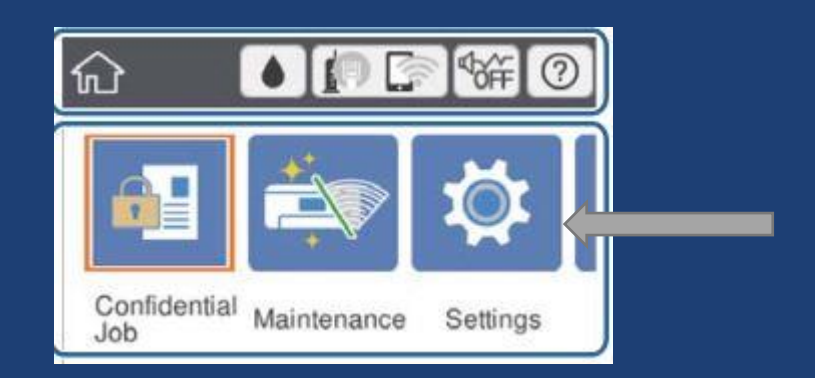

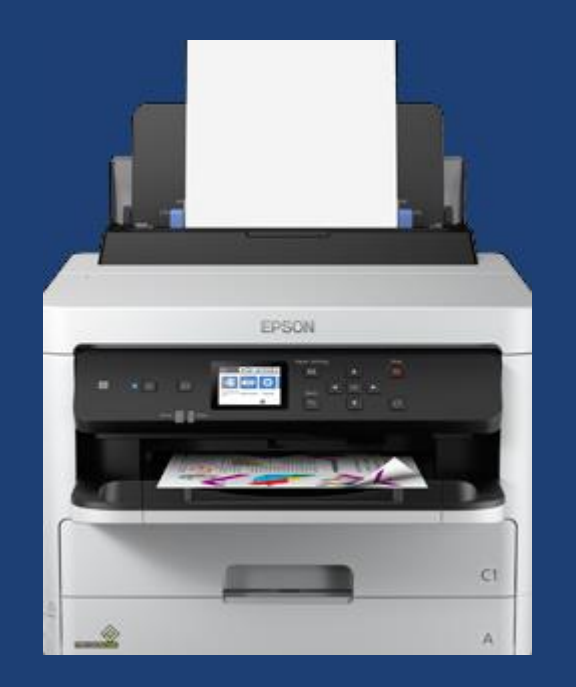

- 1. auf das Zahnradsymbol "Einstellungen"/"Settings" klicken
- 2. zur Anzeige der Zählerstände "Druckzähler" auswählen und Zähler ablesen

Für einen Zählerausdruck im Menüpunkt "Druckerstatus/Drucken" wählen; anschließend "Druckerstatusblatt" und "Nutzungsverlaufsblatt" und den Druck bestätigen.

## Anzahl Seiten

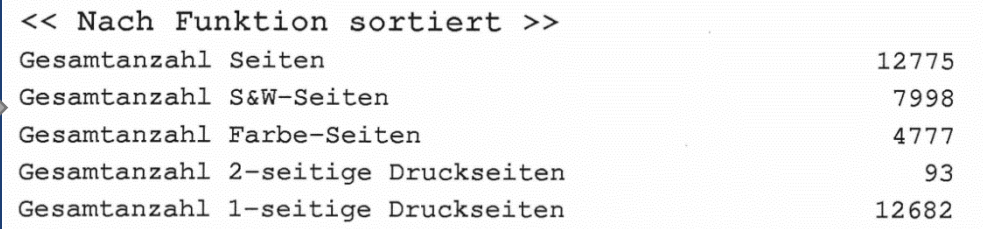